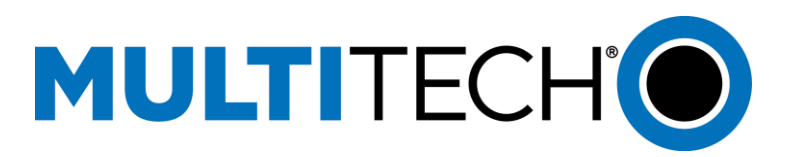

## **LTE Modem Activation Notice**

To determine the type of cellular connectivity needed, consult the label located on the device. A designation in the model number (1 to 3 letters) indicates the cellular connectivity supported:

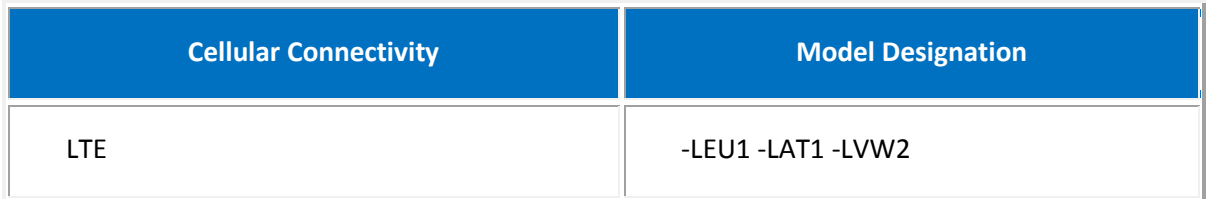

## **For models with –LAT1, -LEU1, -LVW2 in the product name**

You need to install a SIM card from your carrier for network access.

## **LTE Activation Notice**

Before you can begin to use the modem, you need to set up a wireless account with your carrier. Follow these steps to set up a wireless account:

- 1. Contact your wireless provider/partner/reseller to obtain an account and a SIM card.
- 2. Provide your activation agent with the following:
	- o The modem's unique 15-character IMEI number located on the product label.
	- $\circ$  The modem model number (for example, MTSMC-LAT1). This number allows the carrier to verify that the modem is approved for operation on their network.

**Important**: Check your product's label for the correct information to provide your wireless carrier. If your product label has a section titled *Carrier Activation Information*, provide the approved radio listed on the label. If not, provide the model number (not the ordering part number) listed on the label.

- 3. Activate the SIM card, install it in the modem, and power up the device.
- **4.** You must program the carrier's Access Point Name (APN) into the device before the modem is ready for use.

## **NOTE: For the MTSMC-LVW2 (Verizon) modem, skip this step. The APN is programmed from the factory.**

Establish a terminal session with the device. To program the cellular LTE modem, issue the command: **AT+CGDCONT=1,"IP","APN\_Name"** (where **APN\_Name** is the APN provided by your wireless carrier). Your wireless carrier assigns the APN. If you don't know the APN, contact your wireless carrier.

5. Your device should now be activated on the carrier's network and ready for use. To check operation, issue the command: **AT+CGREG?** The modem should respond with **+CGREG: 0,1**  showing registration.